## **HOW TO CONNECT BLUETOOTH HEADSET TO COMPUTER**

1) Take the Bluetooth Dongle out of the package and plug it into any open USB port on your

computer.

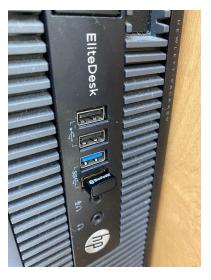

2) Go to your **START** menu and type **BLUETOOTH** into the search bar and click on the "Bluetooth and other device settings"

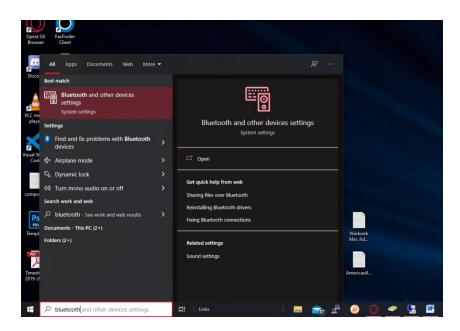

3) Now click on "Add Bluetooth or other device"

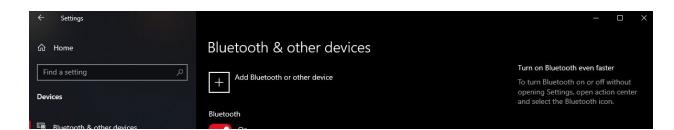

## 4) Now click on "BLUETOOTH"

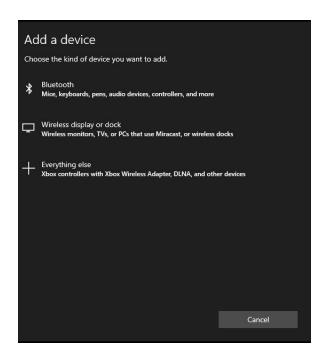

5) Now, take out the Bluetooth headset, hold down the **SILVER** button on your headset until the lights begin blinking **RED** and **BLUE** 

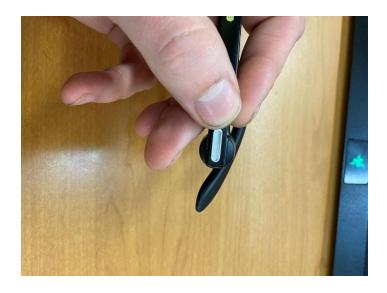

6) Go back to your computer and you will see a device called "G3" show up. (this may vary depending on the headset) click on that device and it will connect.

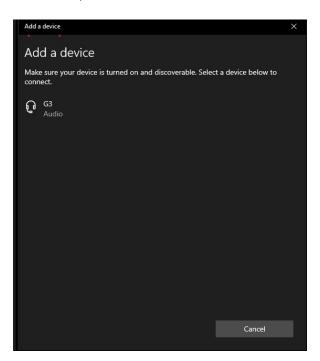

7) The screen should look like this. If it does, you are set to go.

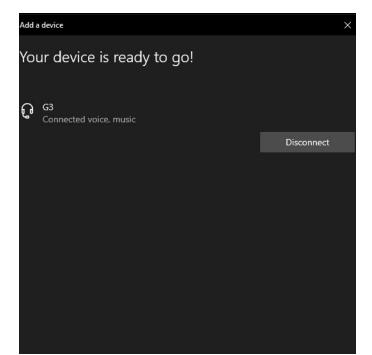

| 8) | ) To turn off the headset, press and hold t blinking. (To turn it on do the same until |  | olue light stops |
|----|----------------------------------------------------------------------------------------|--|------------------|
|    |                                                                                        |  |                  |
|    |                                                                                        |  |                  |
|    |                                                                                        |  |                  |
|    |                                                                                        |  |                  |
|    |                                                                                        |  |                  |
|    |                                                                                        |  |                  |
|    |                                                                                        |  |                  |